# Requirements for installing applications and Visioaxess SenatorFX.NET on a single

- Operating Systems supported: Windows Server 2003 Service Pack 2, WindowsServer 2008, Windows 7 Pro, Windows Vista Pro and Windows Vista Service Pack 1 Pro;Windows XP Pro Service Pack 2, Windows XP Pro Service Pack 3
- 32-bit systems: Computer with Intel or compatible 1GHz or faster processor (2 GHz or more recommended. A single processor is supported)
- 64-bit systems: CPU 1.4 GHz or higher (2 GHz or faster recommended. One processor is supported) **DOOOOO** 
	- Minimum 1 GB of RAM (2 GB or more recommended)
	- 5 GB of free space on hard disk
	- 4 USB ports available (webcam, badge printer, connection module UTL Central access control and card reader optional) CD-ROM
	- Wide Screen 22" or greater, resolution 1920 x 1080 (dual screen recommended)
	- Keyboard / Mouse
	- Sound card and speakers for audio features (optional)

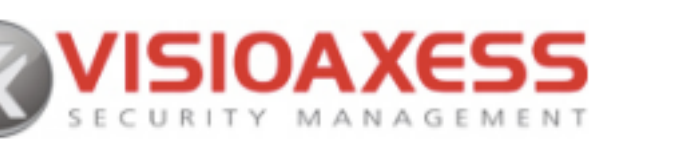

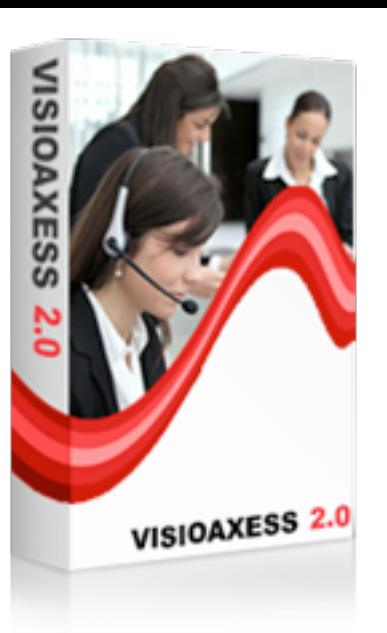

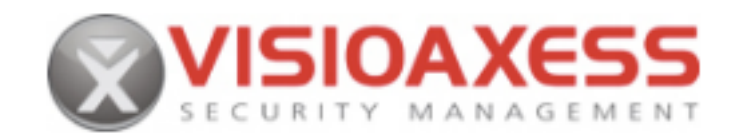

### Instructions for installing programs

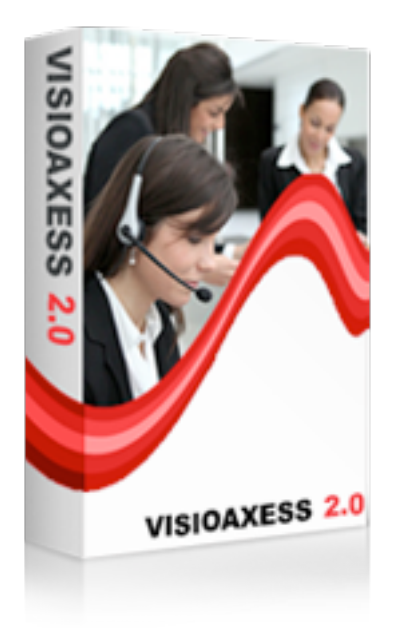

Note: You must have administrative rights to install the applications. We recommend that you read the Release Notes and Read-me before installing SQL Server 2008 Express.

**Step 1:** Install IIS "Internet Information Services". **Step 2:** If not installed, download and install Microsoft .NET Framework 3.5 SP1. **Step 3:** If not installed, download and install Windows Installer 4.5. **Step 4:** Download and install SQL Server 2008 Express **Step 5**: Set up SenatorFX.NET 2.0 or higher Note: Grant R/W rights to users on the installation directory and disable UAC in Vista / Windows 7 **Step 6: Install Visioaxess** 

Note: SQL Server 2008 Express includes both 32-bit and 64-bit. SQLEXPR32 x86 is a smaller package that can be used to install SQL Server 2008 Express on a 32-bit operating system only. SQLEXPR x86 is the same product, but it supports the installation of operating systems 32and 64-bit (WoW). SQLEXPR x64 is the SQL Server 2008 Express 64-bit native, which supports installation on a 64-bit operating system only. There is no difference between these packages.

#### **Ports to release in order to use Visioaxess on a computer that has a firewall**

Port 80 or 443: HTTP or HTTPS (IIS) Port 1433: SQL Server Port 25 (optional): If utilizing automatic email delivery feature AND if the SMTP server is local

## SenatorFX.NET application settings

 $\rightarrow$  Select  $\rightarrow$  Preferences extensions

Enable XML files management by checking the option "Manage XML file" Fill in the gaps as shown in the picture below

The directory of XML files on the server must be the same as that shown in Visioaxess configuration, by default: C:\ inetpub\wwwroot \Visioaxess\XML

### Visioaxess application settings

 $\rightarrow$  Settings  $\rightarrow$  General Configuration  $\rightarrow$  Access Control Framework Enable the SenatorFX.NET XML function and

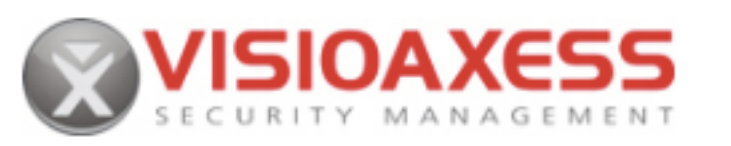

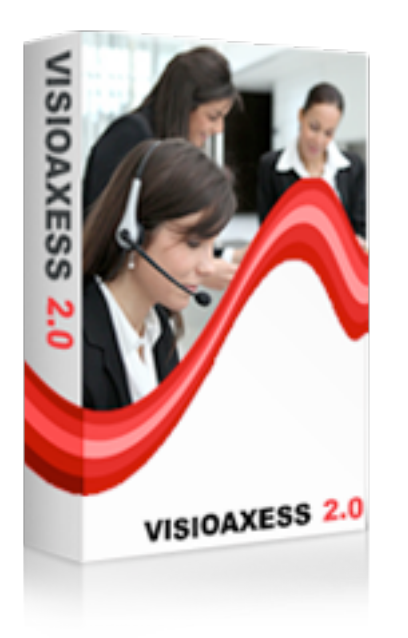